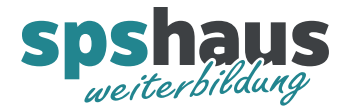

# Windows 10 Tipps von spshaus

Tipp 1: Keine Windows Updates installieren während den Kurszeiten

## 1. Einstellungen öffnen

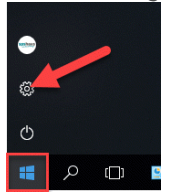

## 2. Einstellungen "Update und Sicherheit"

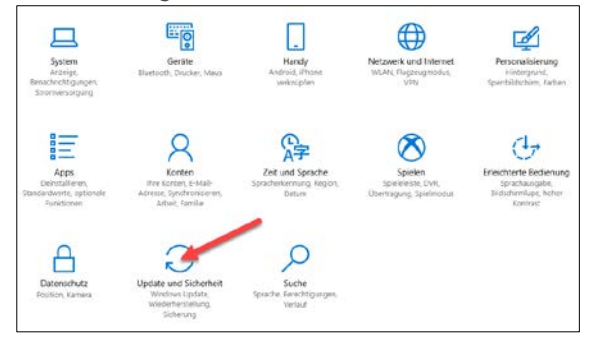

## 3. Einstellung "Nutzungszeit ändern"

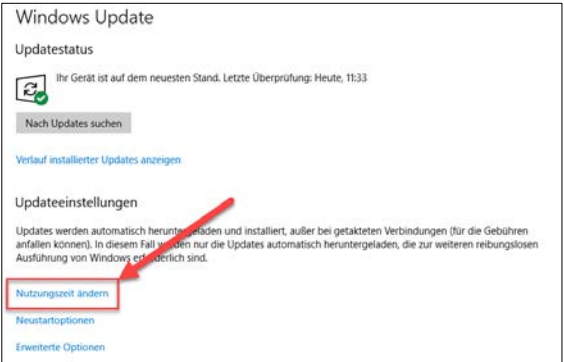

## 3. Einstellung "Nutzungszeit ändern"

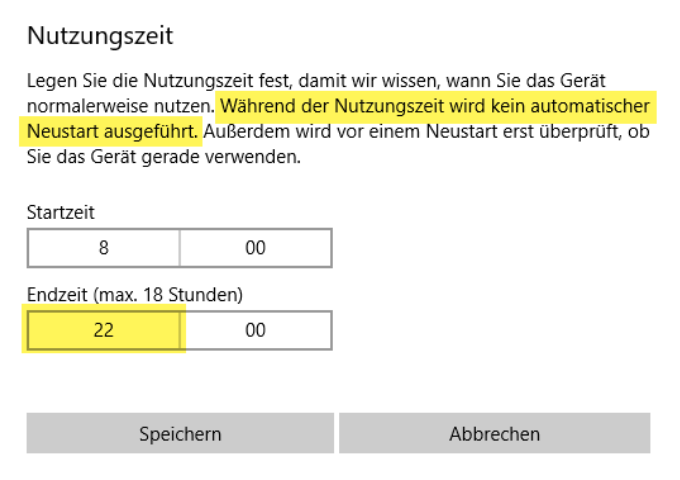

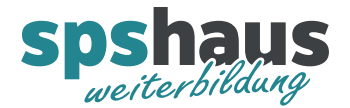

# Tipp 2: Benachrichtigung anzeigen kurz vor einem Neustart

## 1. Einstellungen öffnen

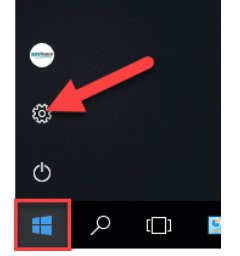

### 2. Einstellungen "Update und Sicherheit"

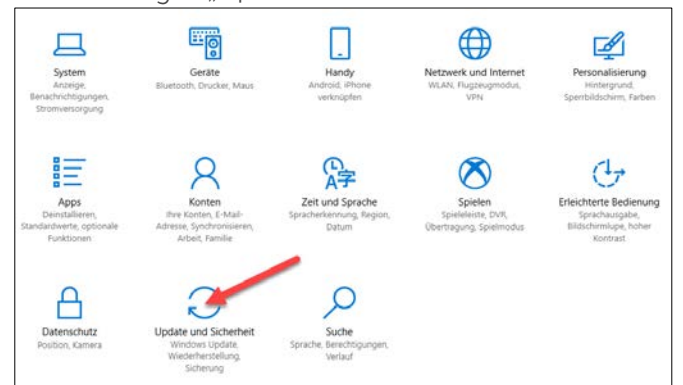

## 3. Einstellung "Neustartoptionen"

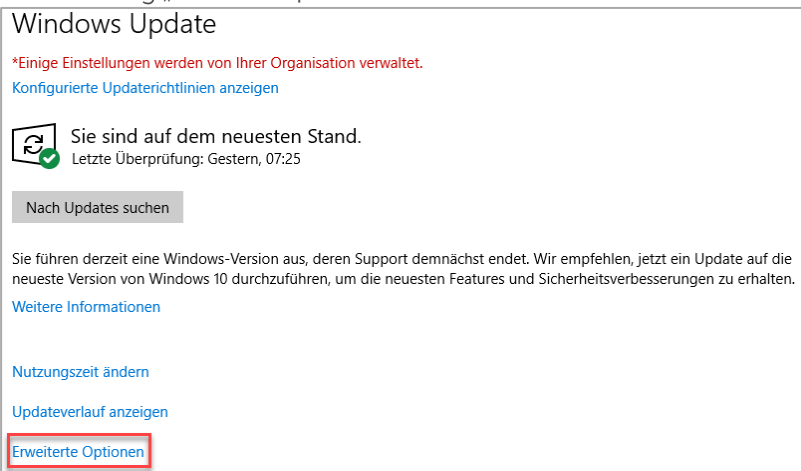

#### 4. Einstellung "Weitere Benachrichtigungen anzeigen"

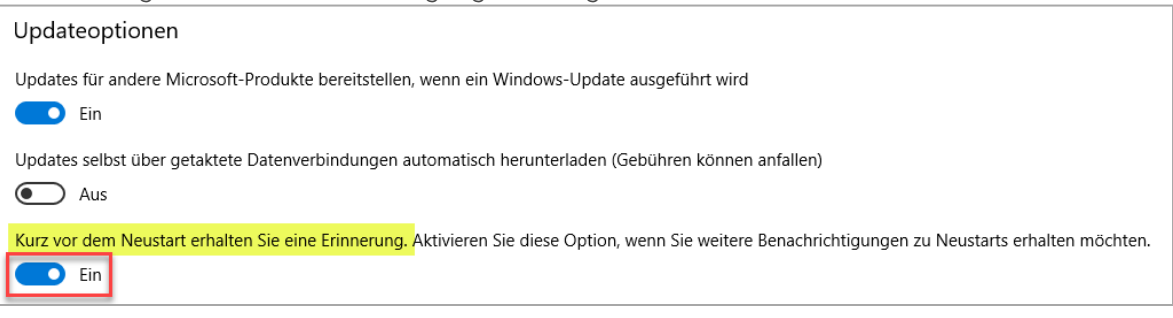

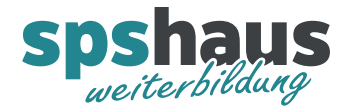

# Tipp 3: Welche Version ist installiert?

## 1. Einstellungen öffnen

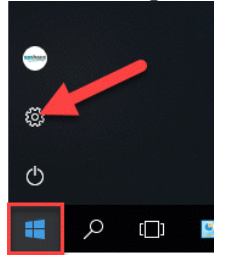

## 2. Einstellungen "System"

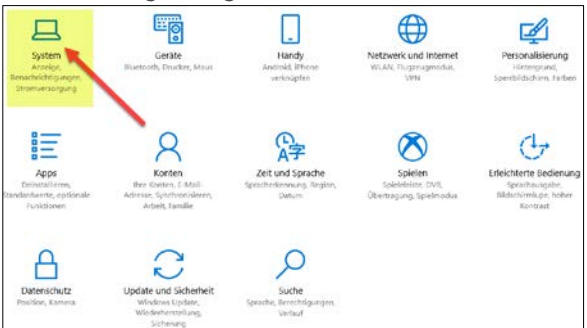

## 3. Info

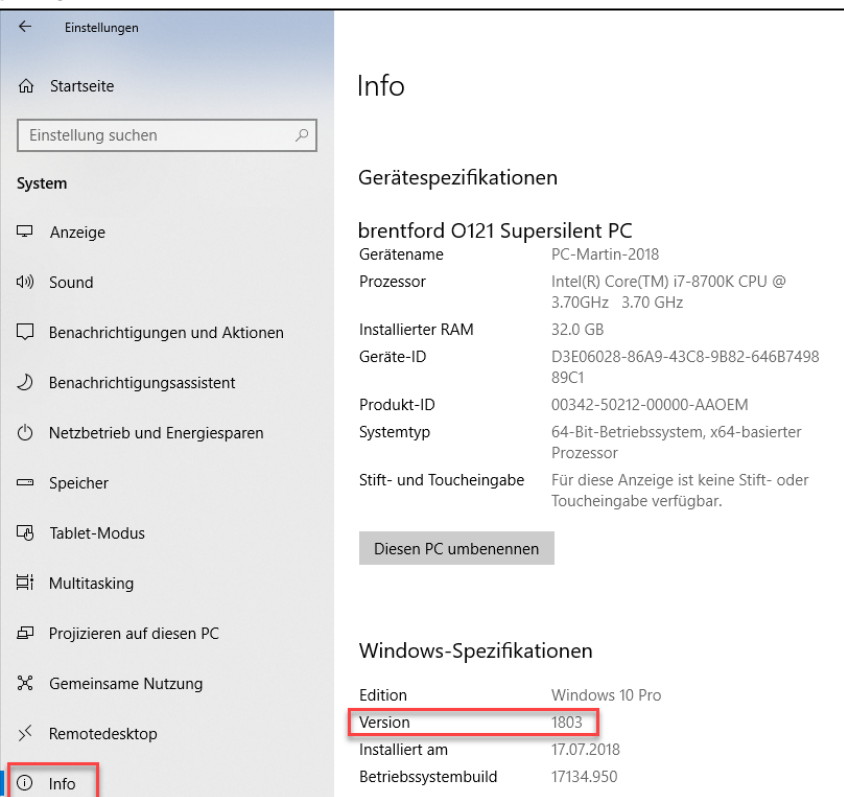

Links mit Versionsinformationen:

[https://de.wikipedia.org/wiki/Microsoft\\_Windows\\_10](https://de.wikipedia.org/wiki/Microsoft_Windows_10) [https://en.wikipedia.org/wiki/Windows\\_10\\_version\\_history](https://en.wikipedia.org/wiki/Windows_10_version_history)

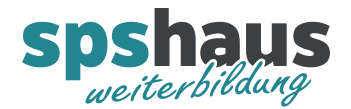

# Tipp 4: Funktionsupdate verzögern

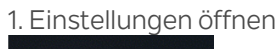

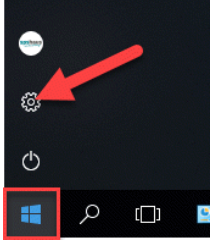

## 2. Einstellungen "Update und Sicherheit"

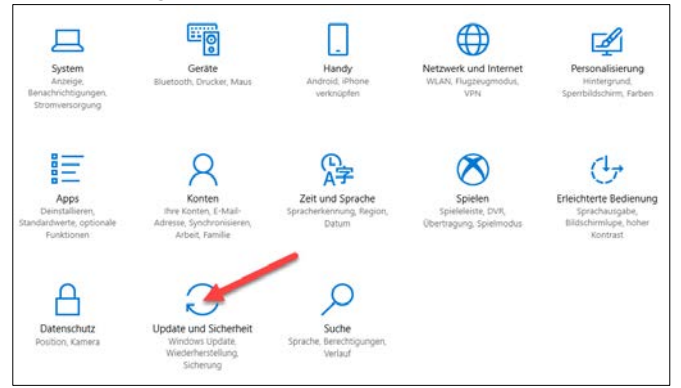

## 3. Einstellung "Neustartoptionen"

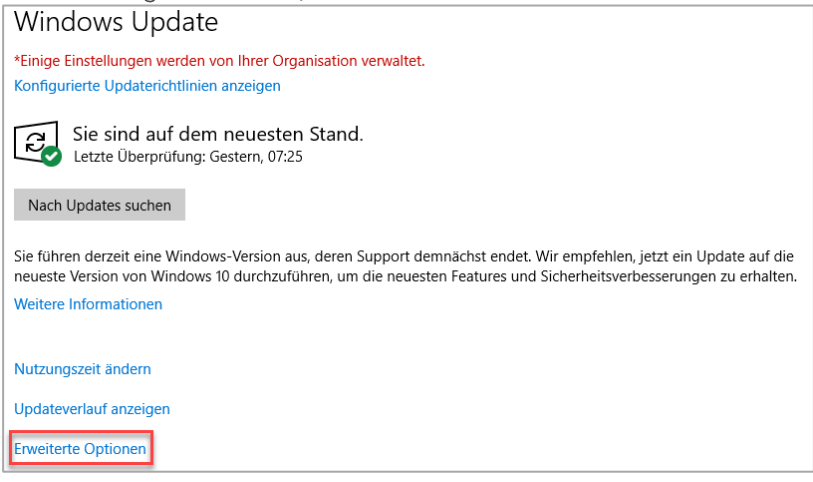

## 4. Einstellung "Funktionsupdate verzögern"

Verhindert, dass neue Funktionsupdate automatisch installiert werden und somit die Kompatibilität für die Siemens Produkte bestehen bleibt!

Ein Funktionsupdate enthält neue Funktionen und Verbesserungen und kann für die folgende Anzahl von Tagen verzögert werden:

365